## ParentVUE App

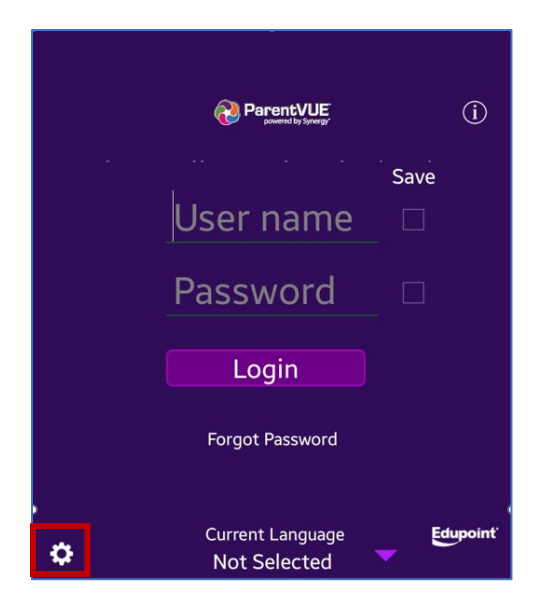

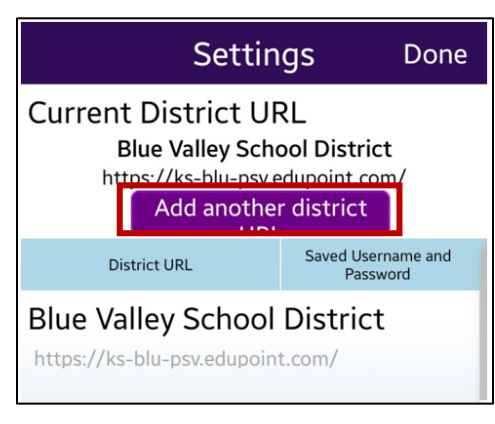

- Download the ParentVUE app on your device (only if you haven't already)
- Click the gear icon on the bottom left

• Click Add another district URL

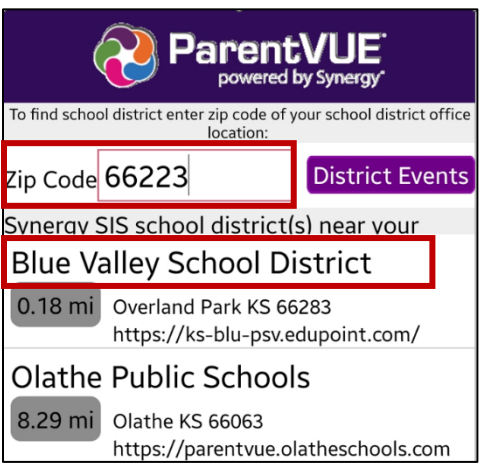

- In Zip Code, type 66223
- Click on Blue Valley School District

## ParentVUE App

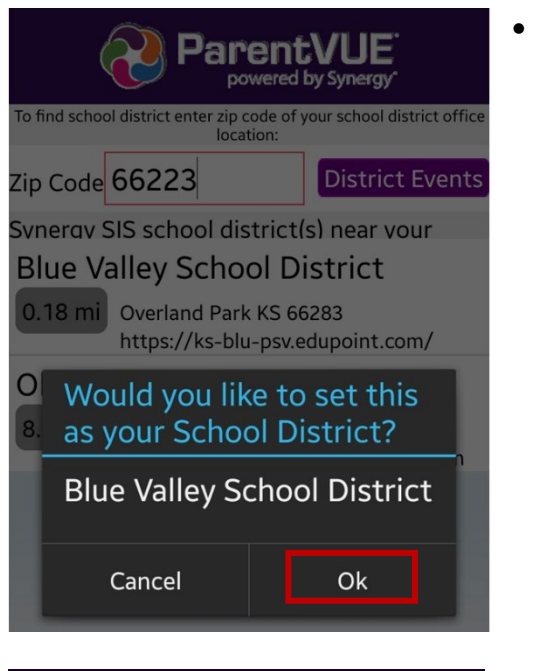

ParentVUE **Blue Valley School District** 

 $\bigcap$ 

Yes

## **Blue Valley School District**

To login you will need to create an account and activate it. You will need an activation key provided by your school district. **Blue Valley School District** Do you have an activation key and would like to activate your account?

**Already Activated No** 

After reading notice for login, select:

• Click Ok

- $\circ$  No if you do not have a key
	- Please go to this url to set up your ParentVUE account: [https://ks-blu-psv.edupoint.com/PXP2\\_OEN\\_Login.aspx](https://ks-blu-psv.edupoint.com/PXP2_OEN_Login.aspx)
	- Then click Create a New Account
- o Already Activated if you already have an account. You will be taking to the login screen
- o Yes if it you have the key and continue with those instructions